## للديلة بلديلة بلديلة بلديلة بلديلة بلديلة بلديلة بلديلة بلديلة بلديلة بلديلة بلديلة بلديلة بالديلة ولديلة بلديلة بلديلة باديلة والديلة بالديلة بالديلة بالديلة بالديلة بالديلة والديلة بالديلة بالديلة بالديلة بالديلة بالديلة

Overview:

This is a patch release to be installed on top of CMSS 6.1.1, on Sun and Vax front ends.

The software repairs in this release are described in the README file included on the tape. For more detail regarding specific bugs fixed, contact Thinking Machines Customer Support at (617)234-4000, or csg@think.com.

Disk Space Requirements:

To install this patch release, you need to extract the contents of the tape into a directory on the front end, from which the software will be moved into the appropriate locations. During the installation you will need the following amount of extra disk space:

Sun front end - 69 MB Vax front end - 52  $MB$ 

After the installation is completed, you can remove the contents of the directory thus reclaiming most of the extra disk space, assuming you did not install any components of the base system via the "symlink" option.

The installation script gives you the option of saving the previous  $(6.1.1)$ versions of the libraries and executables in the CM runtime system. If you choose to do so, you will need disk space in \*addition\* to the disk space mentioned above.

We also strongly recommend that you disk-save your lisp-paris and/or starlisp band (see step 5, below). You will need about 45 MB to disk-save a new starlisp band; about 33 MB for the lisp-paris band.

## INSTALLATION INSTRUCTIONS

Please read the following instructions carefully, prior to attempting the installation.

If you have any questions or problems, contact Thinking Machines Customer Support at (617) 234-4000, or csg@think.com.

1. Become root.

2. Create a directory, cd into it and extract the software from the patch release tape.

## # tar xvfp /dev/tapedevice

If you are reading the tape from a tape drive on a remote host, use the following command instead,

# rsh tapehost dd if=/dev/tapedevice ibs=bs I tar xBvfp -

where bs = 20b for 9 track tapes, 200b for cartridge tapes. (It is necessary for "root" to have remote execution privileges on the tape host in order to do this, i.e. the name of the front end should be in the I.rhosts file on the tape host.)

The installation directory will now contain the following files and subdirectories,

 $6.1.2$ -installation-instructions - this document.<br>install-rts-patch\* - installation script. install-rts-patch\* cm-runtime- $6104/$ cm-requiredl - runtime system patches.<br>- required lisp components

See Appendix A for a complete list of the tape contents.

3. Install the runtime system patches, by running the script install-rts-patch,

# ;/install-rts-patch

If you are installing this patch release on a Vax, and you've untarred the patch into an automounted directory, you may need to give the directory you untarred the patch release into on the command line, for example:

# ./install-rts-patch /usr/cm/patch-release-6.l.2

This *is* because the Ultrix automounter inserts host names into the user's path, making it hard to determine the original path name from a shell script.

This script will copy the contents of the patched CM runtime system (the cm-runtime-6l04 directory listed above, in particular the lib. {sun4,vax}, bin. {sun4,vax}, etc. {sun4,vax}, and microcode subdirectories), into the 6.1.1 cm-runtime-6l04 hierarchy on this front end.

It will ask if you want to save the previous (6.1.1) versions of the libraries and commands.

Back up old versions of executables and libraries? (yes or no)

If you respond "yes", you will need additional disk space approximately equal to the size of the patch release above. The script will rename the 6.1 libraries, user executables, system executables, microcode files, header files, and NQS executables with a filename extension containing the current date; then it will copy the 6.1.2 patch release software into the appropriate locations or make the appropriate symlinks.

If you respond "no", the script will copy the 6.1.2 libraries, user executables, system executables, and microcode files, header files, and NQS executables into the appropriate subdirectories of the 6.1.1 cm-runtime-6l04 hierarchy on this front end, replacing the 6.1.1 versions.

The installation script will ask you where you would like to install the 6.1.2 bug update files. These files list specific bugs submittied by customers and filed with bug identification numbers by Thinking Machines Customer Support. These files are organized by layered product, and list which specific bugs are fixed by the 6.1.2 patch release.

Location to install the online bug update files (path, skip) [/usr/cm/doc] ?

Thinking Machines Customer Support will be sending out updates to these

files on a regular basis. These files will allow Connection Machine users to follow the status of a particular bug they have found in a software product.

The install-rts-patch script does NOT install the kernel device driver or lisp patches; that must be done by hand, as described below.

\* The install-rts-patch script will attempt to install the files on your  $\star$ \* system in the same way you installed the 6.1.1 files (i.e. via copy or \* symlink). If you installed any of the 6.1.1 components via symlink, it will \* assume you want the patch files installed via symlink and are going to keep \* the patch release area around. It will not make backup files of the  $\star$ \* symlinks, but will remove them and install new symlinks pointing to the \* location you unbundled the patch release. \* The exceptions to this are components you weren't offered the option of \* linking: header files, microcode, and man pages. These files will be \* backed up if you chose the backup option. Therefore, do not remove the \* patch release area if you installed any of the components from 6.1.1 via the \* link method! You will remove part of the release! If you installed parts \* of the release via symlinks, and part with actual files, you can safely \* remove subdirectories in the patch release directory that weren't installed  $\star$ \* via the symlink option. See Appendix B for a sample run of install-rts-patch. 4. Install the kernel patches. On the Sun: Rename the files /sys/suncm/cm.c and the associated header files in the same directory if you wish to save the previous versions. Copy cm.c and the associated header files from the 6.1.2 patch release directory cm-runtime-6104/sys, into /sys/suncm/. Rebuild the kernel as usual, # cd /sys/sun4/conf # config MACHINENAME # cd ../MACHINENAME # make depend

# make vmunix

then install it,

 $# cd /$ # mv vmunix vmunix.old # mv /sys/sun4/MACHINENAME/vmunix /.

then reboot the system at the next available opportunity.

If you are installing the release on a Sun 4/600MP series machine, install the 6.1 final tape, answering "no" to the "install driver" question. Install the 6.1.1 and 6.1.2 patch tape, then cd into the 6.1.2 patch release subdirectory "./cm-runtime-6104/install" and type # ./install-sun4-driver <patch-directory>/cm-runtime-6104

and answer'the questions following the instructions for installing the driver from the 6.1.2 tape.

On the Vax:

Rename the files /sys/vaxcm/cm.c and the associated header files in the same directory if you wish to save the previous versions.

Copy cm.c and the associated header files from the 6.1.2 patch release directory em-runtime-G104/sys, into /sys/vaxcm/.

Rebuild the kernel as usual,

# cd /sys/conf

- # config MACHINENAME
- # cd .. /MACHINENAME
- # make depend
- # make vmunix

then install it,

# cd / # mv vrnunix vrnunix.old

# mv /sys/MACHINENAME/vmunix /.

then reboot the system at the next available opportunity.

5. Install the Lisp patches.

Change to the installation directory that contains 6.1.1 patch release software. To install the patches, do:

> # cd em-required # tar cf -  $*$  | (cd ROOT/cm-required; tar xfvp -)

Replace ROOT with the root of your CM software installation directory (which must already contain the cm-required subdirectory) .

If you wish to install the optional software, you must have installed the optional software from the original 6.1 release tape. To install the update, to:

> # cd .. /cm-optional # tar cf - \* | (cd ROOT/cm-optional; tar  $xfvp -$ )

We strongly recommend that you resave your bands, as loading the patches and relinking the CM2 microcode each time you start a Lisp band is time consuming. You will need about 45 MB to disk-save a new,starlisp band, 33 MB to disk-save a new paris band, and 28 MB to disk-save a new starlisp-ts band. After the new bands are created you can remove or archive the old (G.1.1) versions.

To resave a band, bring up the G.1.1 band, and then execute the following form (replace the directory with the appropriate one for your system, and replace "lisp-paris" with "starlisp" or "starlisp-ts" as appropriate):

```
(sys::disksave "/usr/local/lisp-paris-6-1+patches"
        :dynamic-free-segments 75 
        :reserved-free-segments 75 
        :full-gc t 
        :verbose t)
```
This will take about 5 minutes on a Sun, longer on a Vax. The output looks like this:

```
> (sys:: disksave */usr/local/lisp-paris-6-1+patches*
   : dynamic-free-segments 75 
    :reserved-free-segments 75 
    :full-gc t 
    :verbose t) 
: ;; GC: 162300 words [649200 bytes] of dynamic storage in use.
:;; 656898 words [2627592 bytes] of free storage available before a GC.
:;; 1476096 words [5904384 bytes] of free storage available if GC is disabled.
;;; GC: 194 words [776 bytes] of dynamic storage in use. 
;;; 819004 words [3276016 bytes) of free storage available before a GC. 
;;; 1638202 words [6552808 bytes] of free storage available if GC is disabled.
;;; Opened output file /usr/local/lisp-paris-6-0+patches for writing.
;;; Building output map...done
;;; Sorting output map ... done 
;;; Building region table ... done 
;;; Building new segment table ... done 
:: Building relocation table... done
;;; Creating system-file header ... done 
;;; Writing regions: hnrrnrnnnnrrnnnnnnnrrnrrrnnnnnnnnnrnnnrnnrnnnnnnnnnnnrnn.nnn 
rnnnrnnnnnnnnnnnrnnnnnnrnnnrrnnnnnnrnnnnrnnnnrnnrnnnnnnnnnrnnnrnnrrrnrnnrnnr; 
. nnnnrrnnnnnnrnrrnnrnnnrnnnnrnnnrnrnnnrnnrnnnnnrnrrrrrrrrrrrrrrrrrrrrrrrrrrrrr::-·· 
rrrrrrrrrrrrrrrrrrrrrrrrrrrrrrrrrrrrrrrrrrrrrrrrrrrrrrrrrrrrrrrrrrrrrrrrrrrrrrr: 
rrrrrrrrrrrrrrrrrrrrrrrrrrrrrrrrrrrrrrrrrrrr ... done 
j;; Closing output file... done
#P"/usr/local/lisp-paris-6-1+patches"
```
After this is finished, exit from lisp, then bring up the new band to make sure it was disksaved successfully.

Remember, after the new bands are built, you can remove or archive the 6.1.1 bands to reclaim disk space.

6. The 6.1.2 patch release also includes software for the Microvax installed in the Datavault. This software resides in the cm-runtime-6104/microvax directory in the location the tape was extracted. The Microvax software includes patches tc the fsserver which normally runs on the Microvax, and a daemon which makes the Datavault filesystem available over NFS. For more information on installing this software, please *see* the 6.1.1 release notes, and the README file in the above directory.

7. After you have installed and tested all the 6.1.2 patch release scftware, you may remove the installation directory into which you extracted the contents of the tape, to reclaim disk space, \*IF\* you did not originally install any 6.1.1 components with the link option. If you did install some of the components of 6.1.1 with the link option, the links have been moved to point into the area you extracted the patch tape. You can (carefully) remove any components you didn't install with the link option.

Appendix A

Tape Contents

Sun:

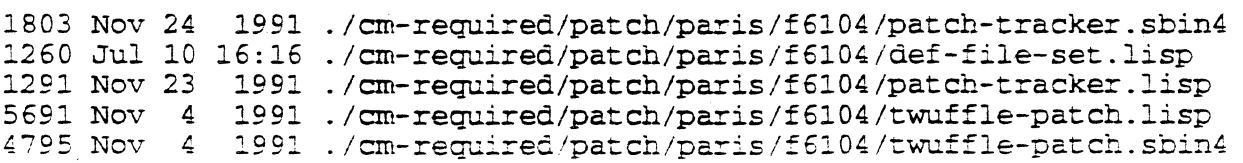

% Nov 4 1991./cm-required/patch/paris/f6104/ts-ucode=pares.<br>35 Nov 5 1991./cm-required/patch/paris/f6104/cmioc-diag-patch.lisp-<br>06 Nov 5 1991./cm-required/patch/paris/f6104/cmioc-diag-patch.sbin 06 Nov 5 1991 ./cm-required/patch/paris/f6104/cmioc-diag-patch.sbin4<br>91 Nov 22 1991 ./cm-required/patch/paris/f6104/fb-ucode-patch.lisp 91 Nov 22 1991 ./<del>cm</del>-required/patch/paris/f6104/fb-ucode-patch.lisp<br>65 Nov 7 1991 ./cm-required/patch/paris/f6104/normalize-patch.lis %5 Nov 7 1991 ./cm-required/patch/paris/f6104/normalize-patch.lisp<br>%03 Nov 22 1991 ./cm-required/patch/paris/f6104/send-to-queue-patch. 1991 ./cm-required/patch/paris/f6104/send-to-queue-patch.lisp 943 Nov 7 1991 ./cm-required/patch/paris/f6104/normalize-patch.sbin4<br>325 Nov 22 1991 ./cm-required/patch/paris/f6104/send-to-queue-patch.s 325 Nov 22 1991. . /cm-required/patch/paris/f6104/send-to-queue-patch.sbin4<br>995 Nov 19 1991. . /cm-required/patch/paris/f6104/cvpm-patch.lisp 995 Nov 19 1991 ./cm-required/patch/paris/f6104/cvpm-patch.lisp<br>598 Nov 4 1991 ./cm-required/patch/paris/f6104/ts-ucode-patch. .598 Nov 4 1991 ./cm-reQUired/patch/paris/f6104/ts-ucode-patch.lisp .'015 Dec 4 1991 ./cm-reguired/patch/paris/f6104/nexus-clock-patch.lisp 7434 Nov 4 1991 ./cm-required/patch/paris/f6104/twuffle-patch-2.sbin4<br>4145 Nov 22 1991 ./cm-required/patch/paris/f6104/sprint-delivery-setup 4145 Nov 22 1991 ./cm-reQUired/patch/paris/f6104/sprint-de1ivery-setup-patch.l: 5833 Dec 4 1991 ./cm-required/patch/paris/f6104/nexus-clock-patch.sbin4<br>1583 Nov 22 1991 ./cm-required/patch/paris/f6104/sprint-delivery-setup-p 1991 ./cm-required/patch/paris/f6104/sprint-delivery-setup-patch.sl 1343 Nov 4 1991 ./cm-required/patch/paris/f6104/cm200-warning-patch.lisp<br>1923 Nov 4 1991 ./cm-required/patch/paris/f6104/cm200-warning-patch.sbin 1923 Nov 4 1991./cm-required/patch/paris/f6104/cm200-warning-patch.sbin4<br>1999 Nov 26 1991./cm-required/patch/paris/f6104/relink-paris.sbin4 809 Nov 26 1991 ./cm-required/patch/paris/f6104/relink-paris.sbin4<br>3021 Nov 19 1991 ./cm-required/patch/paris/f6104/cvpm-patch.sbin4 3021 Nov 19 1991 ./cm-required/patch/paris/f6104/cvpm-patch.sbin4<br>7323 Nov 26 1991 ./cm-required/patch/paris/f6104/sram-maddr-patch 7323 Nov 26 1991 ./cm-required/patch/paris/f6104/sram-maddr-patch.lisp<br>1535 Nov 26 1991 ./cm-required/patch/paris/f6104/sram-maddr-patch.sbin .535 Nov 26 1991 ./cm-required/patch/paris/f6104/sram-maddr-patch.sbin4<br>286 Nov 23 1991 ./cm-required/patch/paris/f6104/relink-paris.lisp 286 Nov 23 1991 ./cm-required/patch/paris/f6104/relink-paris.lisp 5198 Nov 22 1991 ./cm-required/patch/paris/f6104/fb-ucode-patch.sbin4<br>0380 Nov 4 1991 ./cm-required/patch/paris/f6104/twuffle-patch-2.lisp )380 Nov 4 1991 ./cm-required/patch/paris/f6104/twuffle-patch-2.1isp 1991 ./cm-required/patch/paris/f6104/ucode-timing-patch.lisp 3537 Apr 24 14:10 ./cm-required/patch/paris/f6104/rank-patch.sbin4<br>2780 Dec 5 1991 ./cm-required/patch/paris/f6104/mfq-diag-patches 2780 Dec 5 1991 ./cm-required/patch/paris/f6104/mfg-diag-patches.lisp<br>3956 Nov 26 1991 ./cm-required/patch/paris/f6104/ucode-timing-patch.sb 1991 ./cm-required/patch/paris/f6104/ucode-timing-patch.sbin4 717 Feb 26 12:59 ./cm-required/patch/paris/f6104/features-patch.sbin4 l807 Dec 6 1991 ./cm-required/patch/paris/f6104/mfg-diag-patches.sbin4 3909 .Apr 24 11:49 ./cm-required/patch/paris/f6104/rank-patch.lisp ~917 Apr 24 11:51 ./cm-reQUired/patch/paris/f6104/send-to-shared-queue-patch.li: 839 Apr 28 16:55 ./cm-required/patch/paris/f6104/sprint-error-mask.lisp 3503 Apr 24 14:10 ./cm-required/patch/paris/f6104/send-to-shared-queue-patch.sb: 204 Feb 26 12: 45 . /cm-required/patch/paris/f6104/features-patch.lisp L041 Apr 28 16:56 ~/cm-required/patch/paris/f6104/sprint-error~mask.sbin4 5410 Jun 24 10:58 ./cm-required/patch/paris/f6104/ts-timing-patch.sbin4 3897 Jun 23 16:30 ./cm-required/patch/paris/f6104/skew-patch.lisp 3138 Jun 23 ~16:33 ./cm-required/patch/paris/f6104/skew-patch.sbin4  $2273$  Jun 24  $10:54$  ./cm-required/patch/paris/f6104/ts-timing-patch.lisp 5162 Jul 10 16:18 ./cm-required/patch/paris/f6104/get-overlapped-patch.lisp<br>1960 Nov 19 1991 ./cm-required/patch/paris/f6104/cvpm-patch.o L960 Nov 19 1991 ./cm-required/patch/paris/f6104/cvpm-patch.o 1807 Jul 10 16:18 ./cm-required/patch/paris/f6104/get-overlapped-patch.sbin4 L217 Jul 21 12:54 ./cm-required/patch/starlisp/f6101/def-file-set.lisp L822 Jun B 13:02 ./cm-required/patch/starlisp/f6101/patch-tracker.sbin4 913 Jun 8 13:02 ./cm-required/patch/starlisp/f6101/sideways-array.lisp L298Jun 8 *13:02* ./cm-required/patch/star1isp/f6101/patch-tracker.lisp ~229 Jun 8 *13:02* ./cm-required/patch/starlisp/f6101/sideways-array.sbin4  $5197$  Jun  $8$   $13:02$  ./cm-required/patch/starlisp/f $6101/e$ qual-patch.sbin $4$ ~013 Jun 8 *13:02* ./cm-required/patch/starlisp/f6101/cmfs-errno.sbin4 487 .Apr 24 14:49 ./cm-required/patch/starlisp/f6101/cmfs-ioctl.lisp  $3229$  Jun  $8$   $13:02$  ./cm-required/patch/starlisp/f6101/cmfs-ioctl.sbin4  $2402$  Jun  $8$   $13:02$  ./cm-required/patch/starlisp/f6101/v-is-zero-patch.sbin4 L505 Apr 24 15: 08 ./cm-required/patch/starlisp/f6101/cmfs-errno.1isp L482 Jun 8 13: 02 ./cm-required/patch/starlisp/f6101/v-is-zero-patch.lisp ,690 Jun 8 *13:02* ./cm-required/patch/starlisp/f6101/twuff1e-patch.1isp !302 Jun 8 13:02 ./cm-required/patch/starlisp/f6101/equal-patch.1isp 767 Apr 6 15:10 ./cm-required/patch/star1isp/f6101/position-patch.lisp 679 Jun S *12:40* ./cm-required/patch/starlisp/f6101/char-type-patch.lisp 164 Feb 26 *13:00* ./cm-required/patch/star1isplf6101/features-patch.1isp ;423 Jun 9 12:37 ./cm-required/patch/starlisp/f6101/string-char-array-patch.li: 1991 ./cm-required/patch/starlisp/f6101/vector-promotion-patch.lis )605 Jun 9 18:03 ./cm-required/patch/starlisp/f6101/string-char-array-patch.sb: 1397 Oct 30 1991 ./cm-required/patch/starlisp/f6101/vector-promotion-patch.sbi *!008* Dec 18 1991 ./cm-required/patch/star1isp/f6101/rea1part-imagpart-ftype-pal ~~1 Feb 26 *13:01* ./crn-required/patch/starlisp/f6101/features-patch.sbin4

..

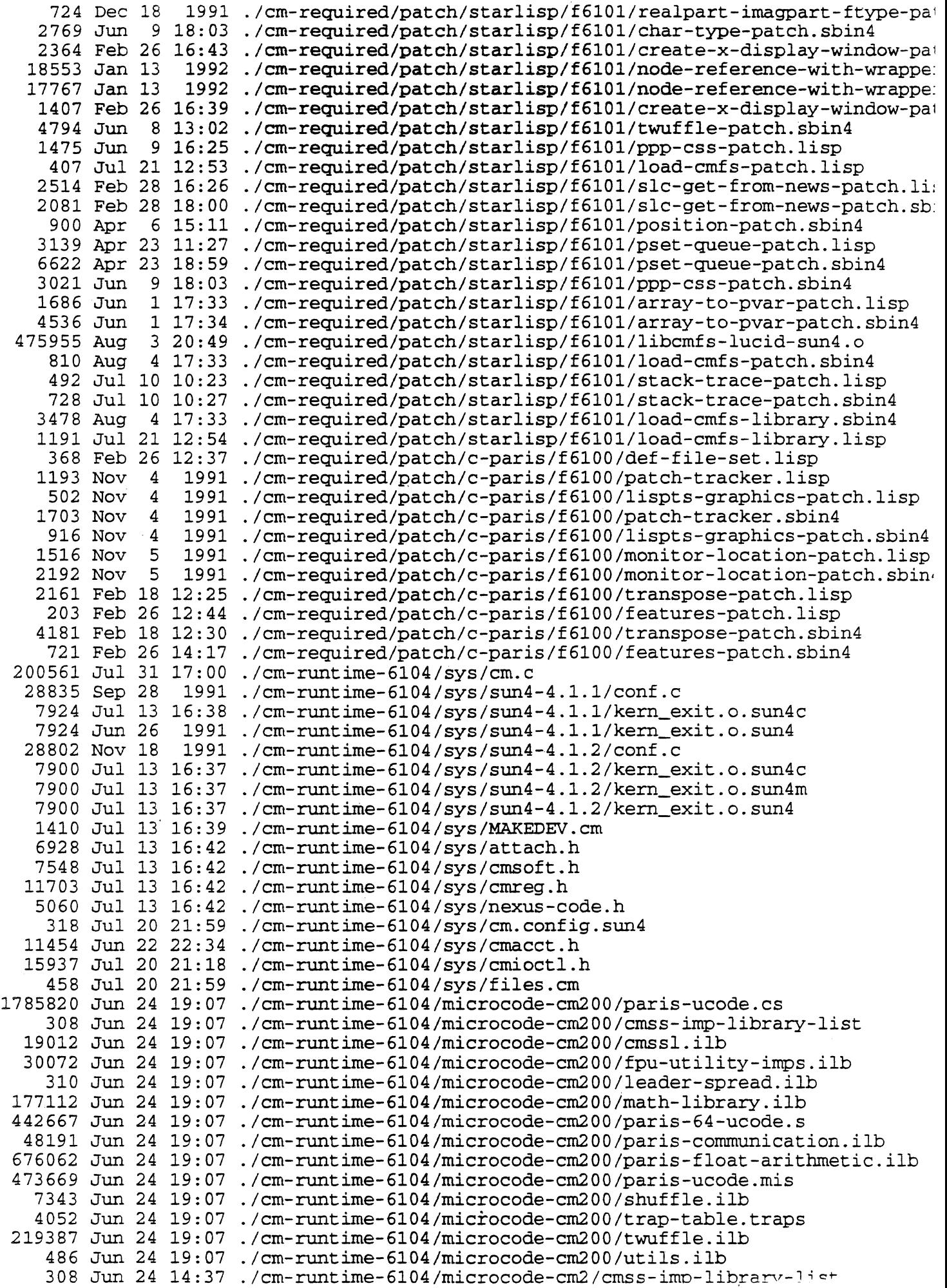

---~---- -

 $\frac{1}{\sqrt{2}}$ 

-------\_ . ...., - ~--.---~~-~~

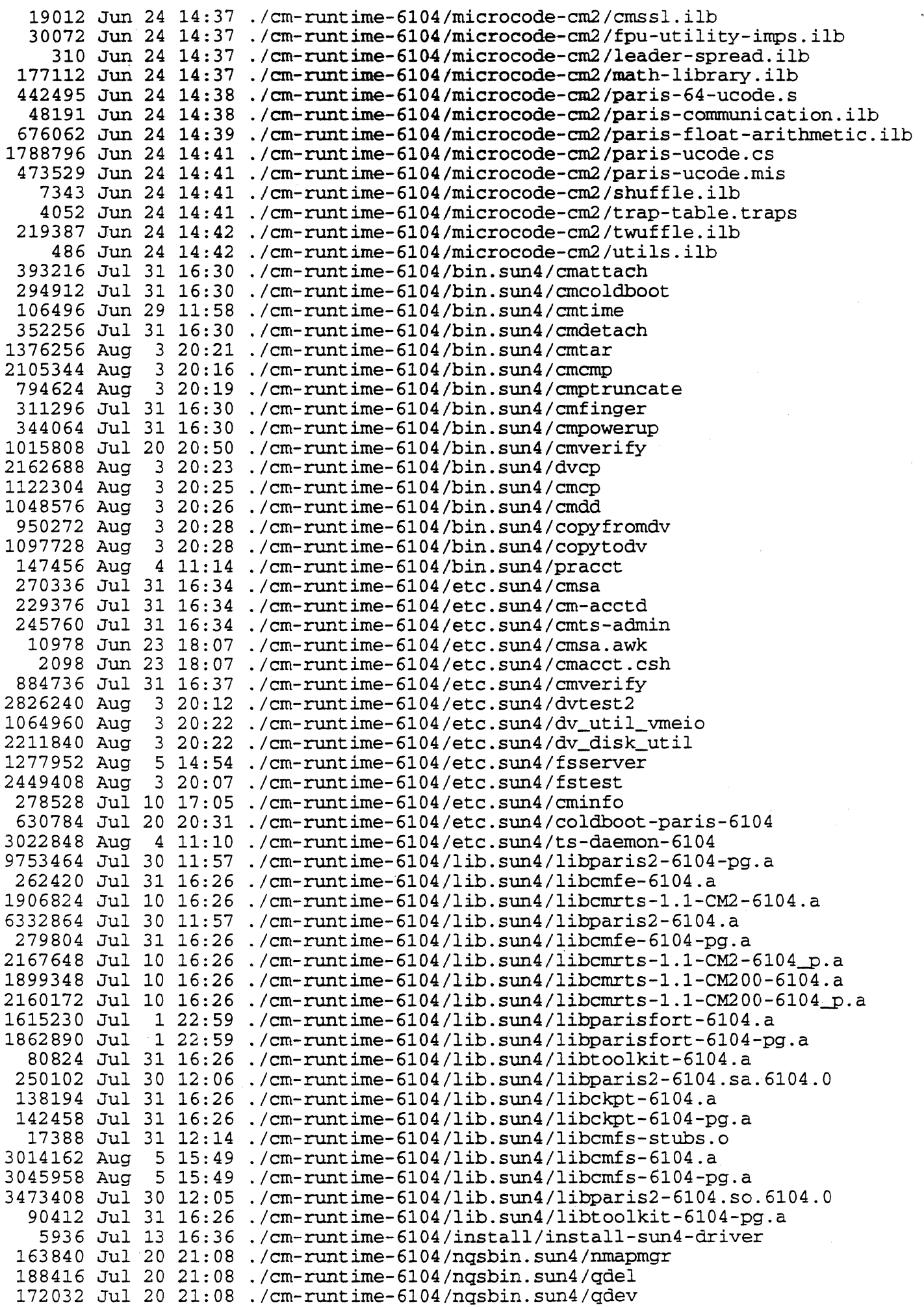

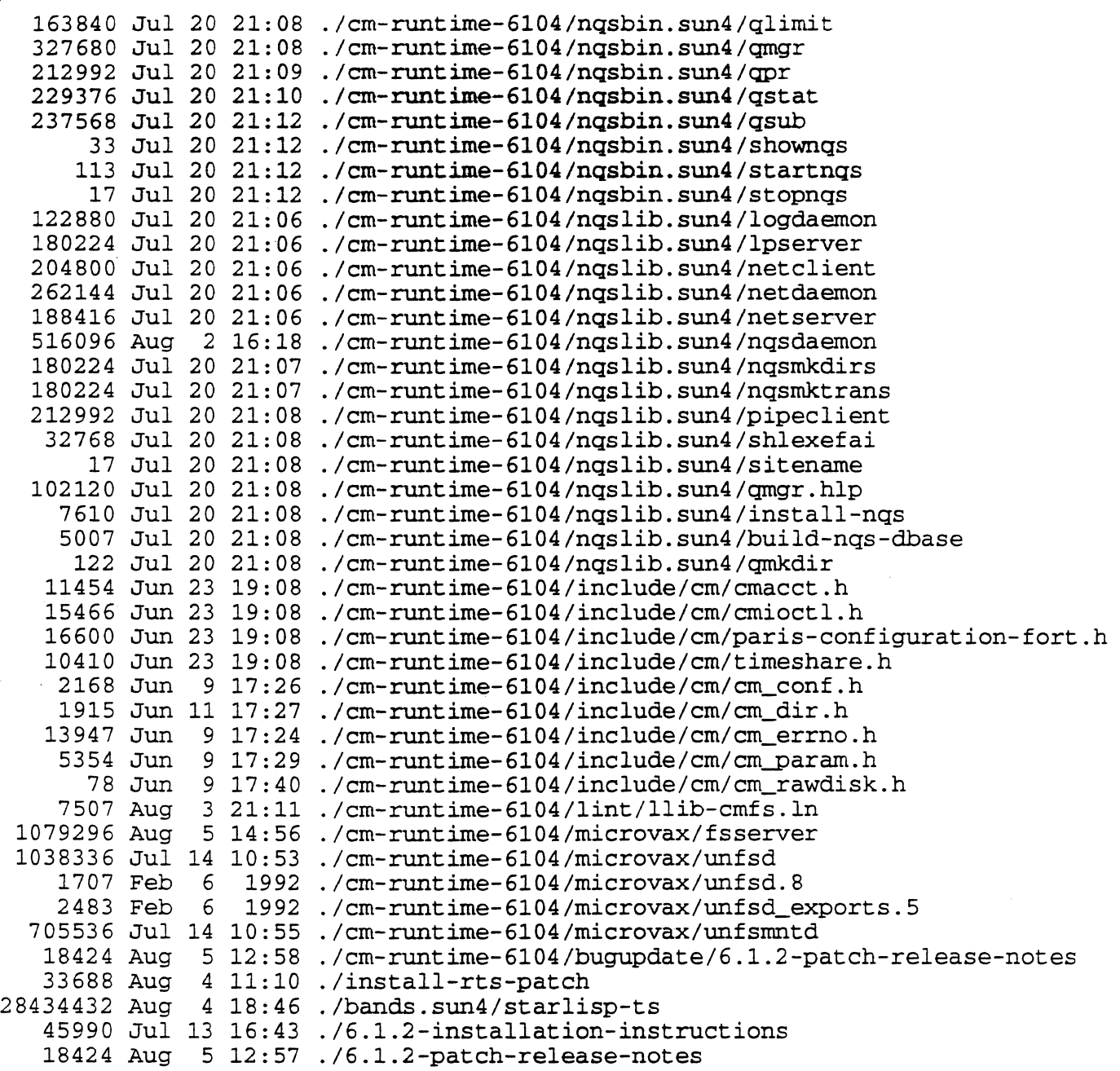

Vax:

 $\overline{\phantom{a}}$ 

 $\label{eq:1} \frac{1}{\sqrt{2\pi}\left(\frac{1}{\sqrt{2}}\right)^{2}}\left(\frac{1}{\sqrt{2}}\right)^{2}$ 

 $\ddot{\phantom{1}}$ 

 $\ddot{\phantom{0}}$ 

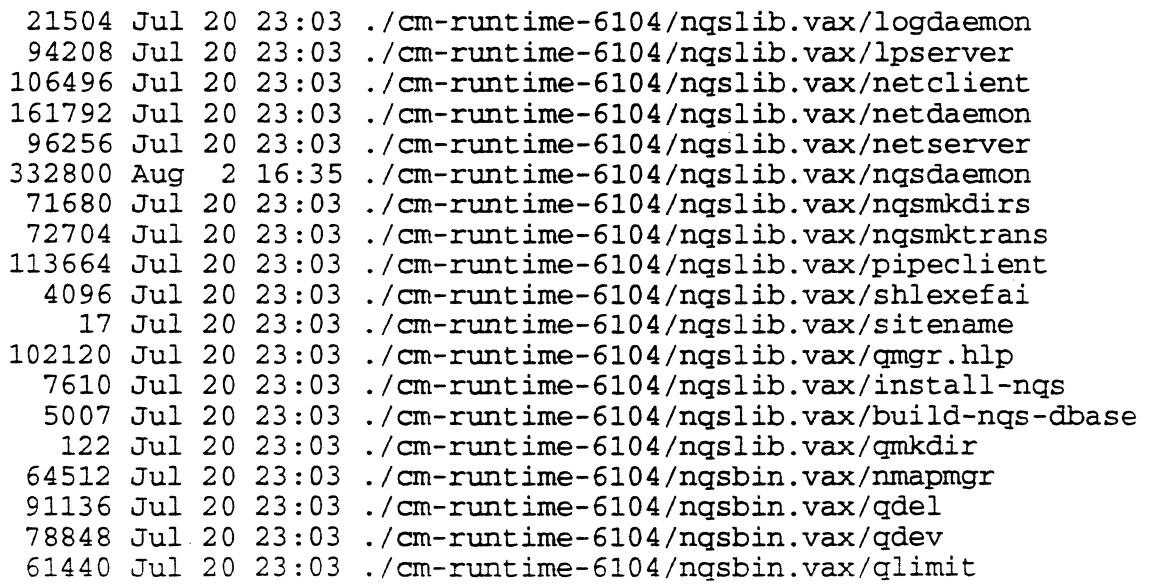

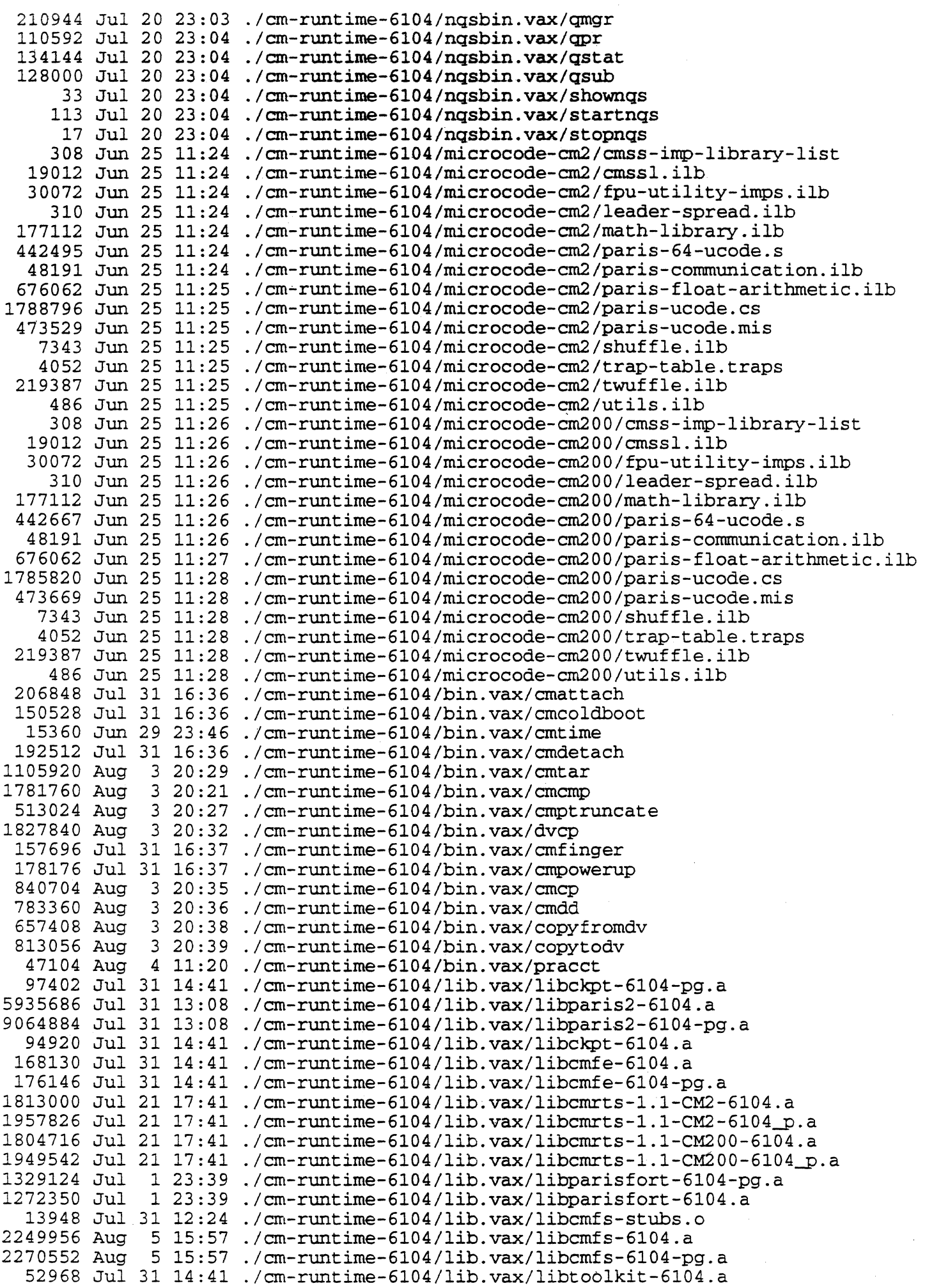

----.,\_.\_----... -

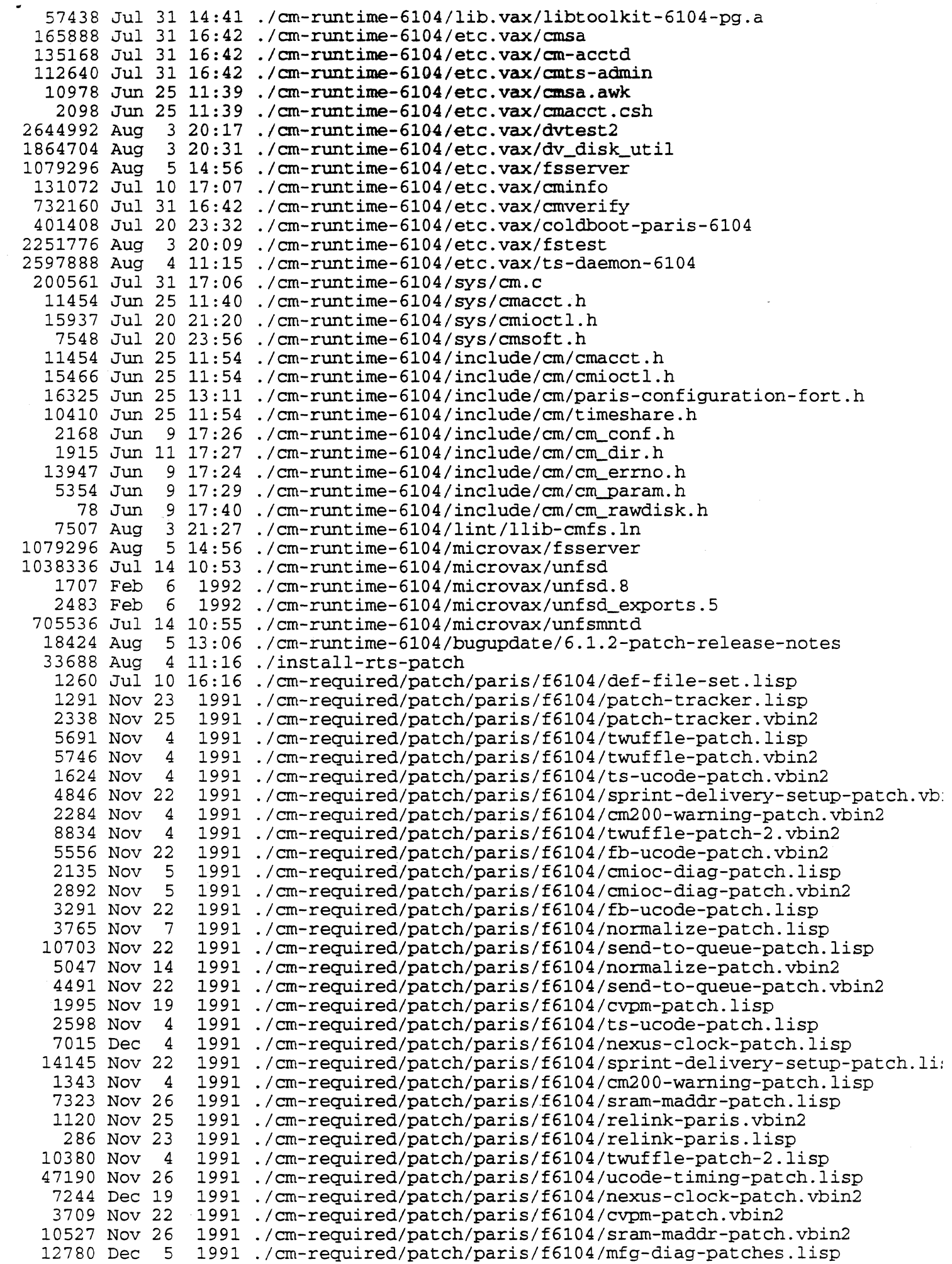

 $\hat{\pi}$  is a constant of  $\hat{\pi}$  .

 $\label{eq:1} \frac{1}{2} \int_{\mathbb{R}^3} \left( \frac{1}{2} \int_{\mathbb{R}^3} \left( \frac{1}{2} \int_{\mathbb{R}^3} \frac{1}{2} \int_{\mathbb{R}^3} \frac{1}{2} \int_{\mathbb{R}^3} \frac{1}{2} \int_{\mathbb{R}^3} \frac{1}{2} \int_{\mathbb{R}^3} \frac{1}{2} \int_{\mathbb{R}^3} \frac{1}{2} \int_{\mathbb{R}^3} \frac{1}{2} \int_{\mathbb{R}^3} \frac{1}{2} \int_{\mathbb{R}^$ 

 $\frac{1}{2}$ 

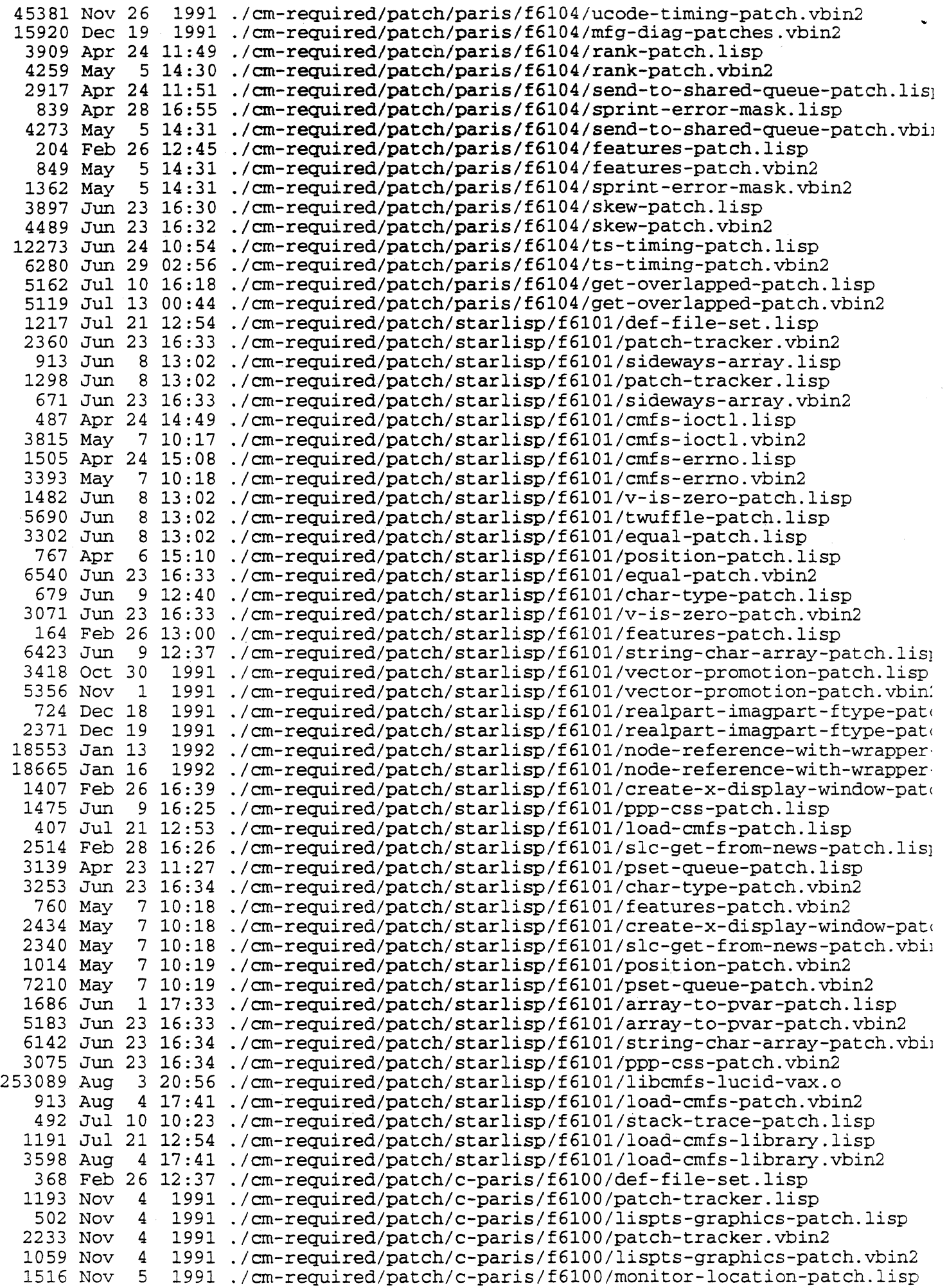

 $\hat{E}_{\rm{eff}}$ 

 $\frac{1}{\sqrt{2}}$ 

- 2769 Nov 5 1991 ./cm-required/patch/c-paris/f6100/monitor-location-patch.vbin2 2161 Feb 18 12:25 ./cm-required/patch/c-paris/f6100/transpose-patch.lisp 203 Feb 26 12 :44 ./cm-required/patch/c-paris/f6100/features-patch.lisp 5097 Feb 18 12:30 ./cm-required/patch/c-paris/f6100/transpose-patch.vbin2 845 May 7 12 :25 ./cm-required/patch/c-paris/f6100/features-patch.vbin2 45990 Jul 13 16:45 ./6.1.2-installation-instructions 27919360 Aug 5 11:16 ./bands.vax/starlisp-ts 18424 Aug 5 13:05 ./6.1.2-patch-re1ease-notes

Appendix B

Sample Run of install-rts-patch

This run *is* on a Sun. I opted not to save the previous versions of the libraries and commands.

contingency!sean# ./install-rts-patch CM2 Base System Software Version 6.1.2 Installation Procedure

This procedure installs patches for the  $6.1.1$  CM2 Base System Software Release.

Back up old versions of executables and libraries? (yes or no) [no] :

Location to install the online bug update files (path, skip)  $[}/usr/cm/doc]$  :

Updating User commands User commands installed as files

Updating Administrator commands Administrator commands installed as files

Updating Libraries Libraries installed as files

Updating Header files

Updating CM2 microcode

Updating CM200 microcode

Updating NQS User commands

Updating NQS Administrator commands

Updating Manual pages contingency!sean#

 $\sim 10^{-10}$  $\label{eq:2.1} \mathcal{L}(\mathcal{L}^{\text{max}}_{\mathcal{L}}(\mathcal{L}^{\text{max}}_{\mathcal{L}})) \leq \mathcal{L}(\mathcal{L}^{\text{max}}_{\mathcal{L}}(\mathcal{L}^{\text{max}}_{\mathcal{L}}))$  $\label{eq:2.1} \frac{1}{\sqrt{2}}\int_{0}^{\infty}\frac{1}{\sqrt{2\pi}}\left(\frac{1}{\sqrt{2\pi}}\right)^{2}d\mu\left(\frac{1}{\sqrt{2\pi}}\right)\frac{d\mu}{d\mu}d\mu\left(\frac{1}{\sqrt{2\pi}}\right).$